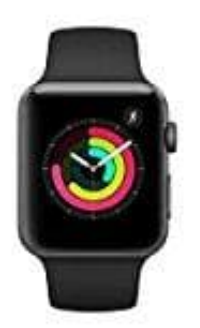

## **Apple Watch Series 3**

## **Apple Watch entkoppeln und löschen**

Durch Entkoppeln der Apple Watch werden die Werkseinstellungen wiederhergestellt.

- 1. Die Apple Watch und das iPhone müssen sich nah beieinander befinden, während du sie entkoppelst.
- 2. Öffne die Watch-App auf dem iPhone.

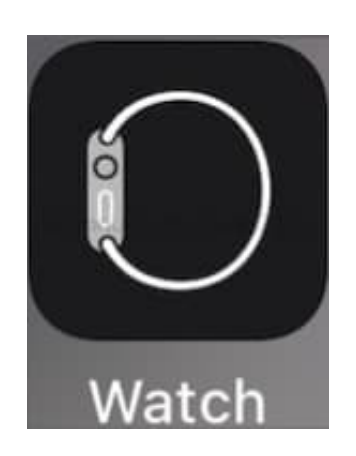

3. Tippe unter **"Meine Watch"** auf **"Alle Apple Watches"**.

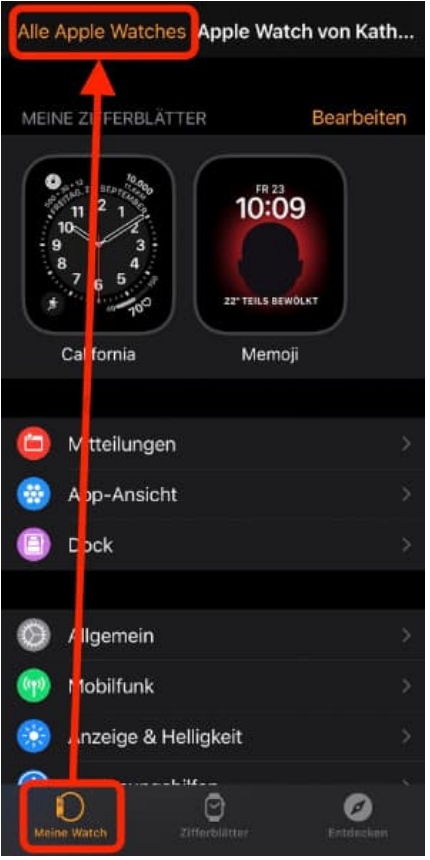

4. Tippe neben der Watch, die du entkoppeln möchtest, auf **"Info"**.

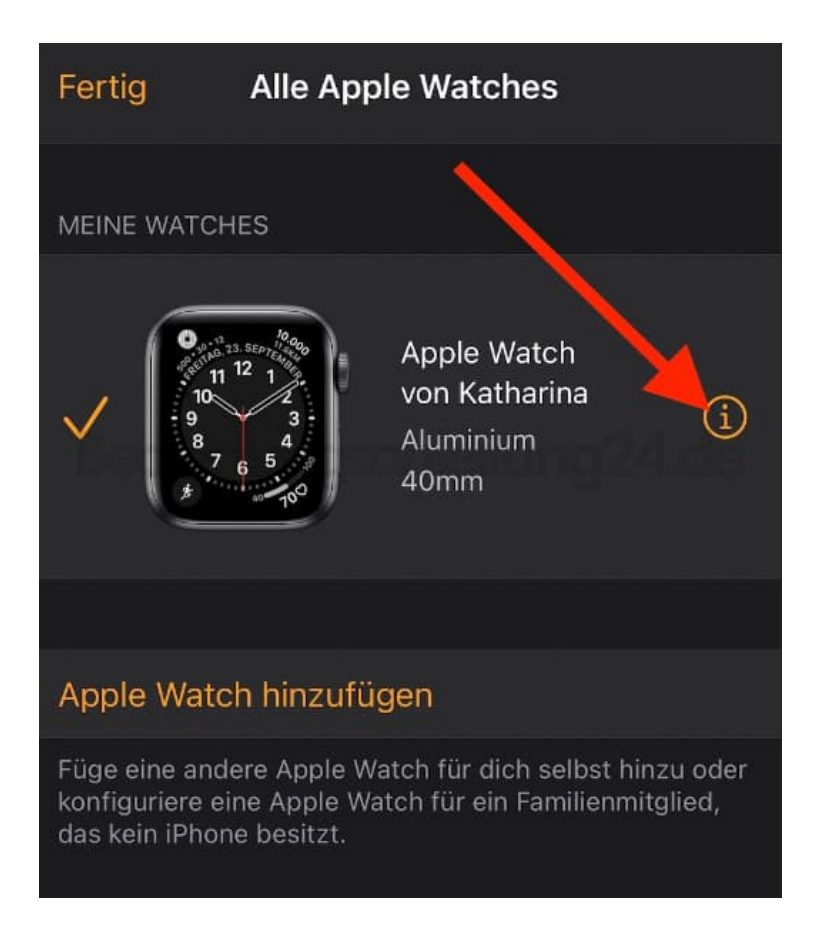

5. Tippe auf "Apple Watch entkoppeln".

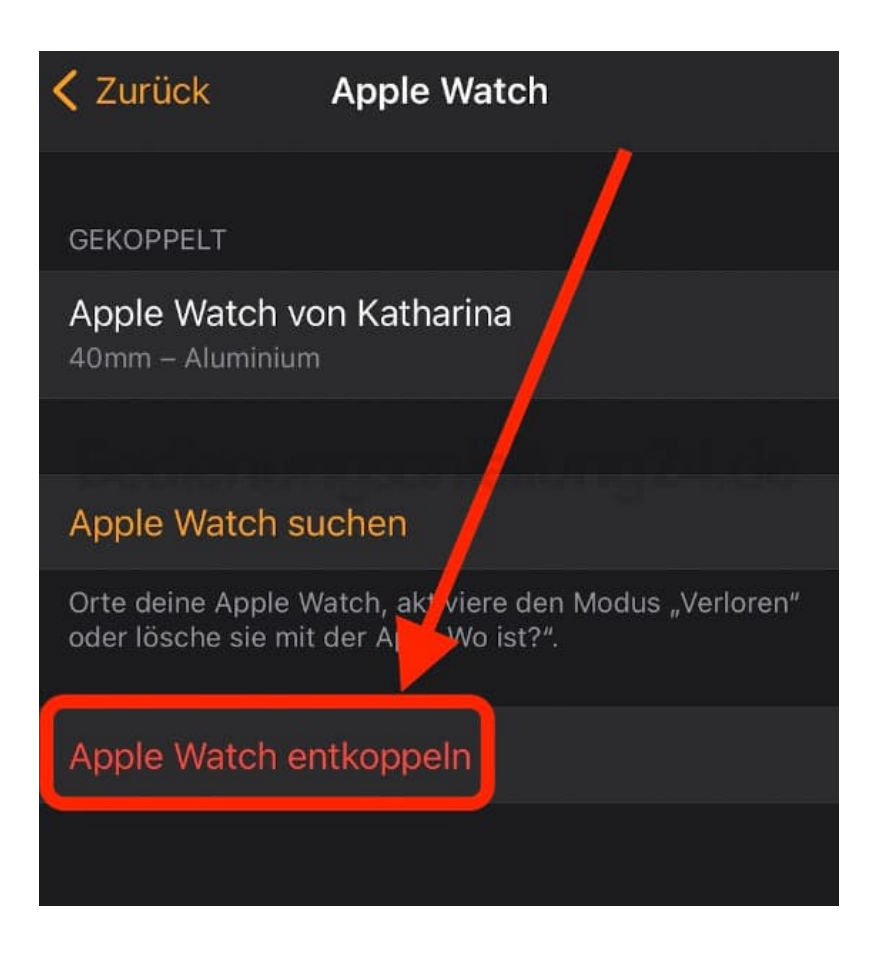

6. Tippe zur Bestätigung nochmals. Du wirst ggf. dazu aufgefordert, dein Passwort für die Apple ID einzugeben, um die Aktivierungssperre aufzuheben. Bevor alle Inhalte und Einstellungen auf deiner Apple Watch gelöscht werden, erstellt das iPhone ein neues Backup deiner Apple Watch. Mithilfe dieses Backups kannst du deine Apple Watch auf einer neuen Apple Watch wiederherstellen. Nachdem die Apple Watch entkoppelt wurde, wird die Meldung "Koppeln starten" angezeigt.

## **7. So löschst du deine Apple Watch, wenn du kein iPhone hast**

- 8. Tippe auf der Apple Watch auf **"Einstellungen" > "Allgemein" > "Zurücksetzen" > "Einstellungen & Inhalte löschen"**.
- 9. Gib dein Passwort ein, wenn du dazu aufgefordert wirst.
- 10. Tippe zur Bestätigung auf **"Alles löschen"**.

Dadurch wird die Apple Watch auf ihre Werkseinstellungen zurückgesetzt.

[Diese PDF Anleitung wurde bereitgestellt von Bedienungsanleitung24.de](https://www.bedienungsanleitung24.de) Keine Haftung für bereitgestellte Inhalte. Die Richtigkeit der Inhalte wird nicht gewährleistet.